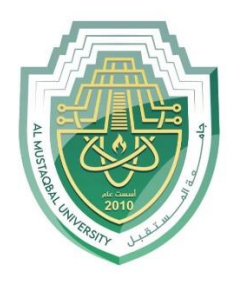

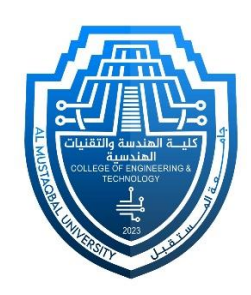

# Network Lab

# Lec 4:SSH Configuration

By: MSc Rajaa Mahmood

# **SSH Configuration**

**SSH (Secure Shell)** is one of the most used protocols in network World. As a secured alternative of Telnet, SSH is always in the life of a network engineer. It helps us to connect our routers, swithces and any other network equipments. Especially because of **SSH** is more secure, it is always prefered more than **Telnet**.

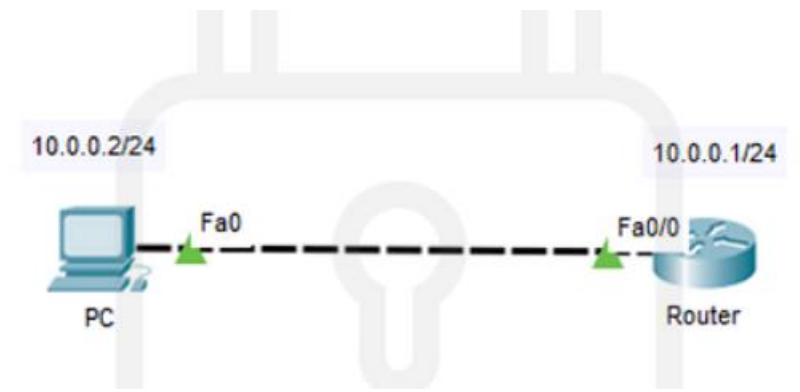

# 1) IP Configurations

Before **configuring SSH**, firstly, we will configure IP addresses of router interface and the PC. We will use the below IP addresses:

### • **Router fa0/0 Interface**

IP : 10.0.0.1 Subnet : 255.255.255.0

#### • **PC**

 IP : 10.0.0.2 Subnet : 255.255.255.0 Gateway : 10.0.0.1

**Router** # configure terminal Router (config) # interface fa0/0 **Router (config-if)** # ip address 10.0.0.1 255.255.255.0 **Router (config-if) # no shutdown** 

### 2) Router Name Change

We need to **change the default router name** to generate rsa key. Here, the default name is Router, let's change this name to **ABC**

**Router (config) # hostname ABC** 

## 3) Domain Name and Data Encryption

e will set the **domain name.** Our domain name will be **SSHabc**. And after that, we will encrypt the data in it with "**crypto key generate rsa**" command.

ABC (config) # ip domain-name SSHabc

ABC (config)# crypto key generate rsa c

## 4) Router User Config

We will do it with username, password and the priviledge level. Our user is **gokhan**, password is **abc123** and the priviledge mode is **15**.

ABC (config) # username gokhan privilege 15 password abc123

We will use this **username** and **password** for **SSH connection**.

# 5)SSH Config

ABC (config) # line vty 0 15 ABC (config-line) # transport input ssh ABC (config-line) # login local ABC (config-line) # ip ssh version 2 ABC (config-line) # end ABC # write

Thank you